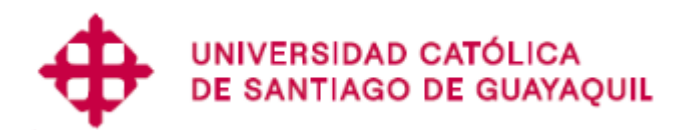

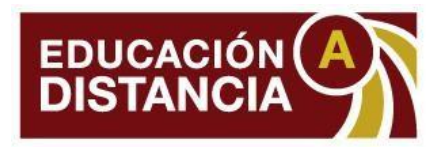

# **Vicerrectorado Académico Dirección de Admisión y Acompañamiento Estudiantil**

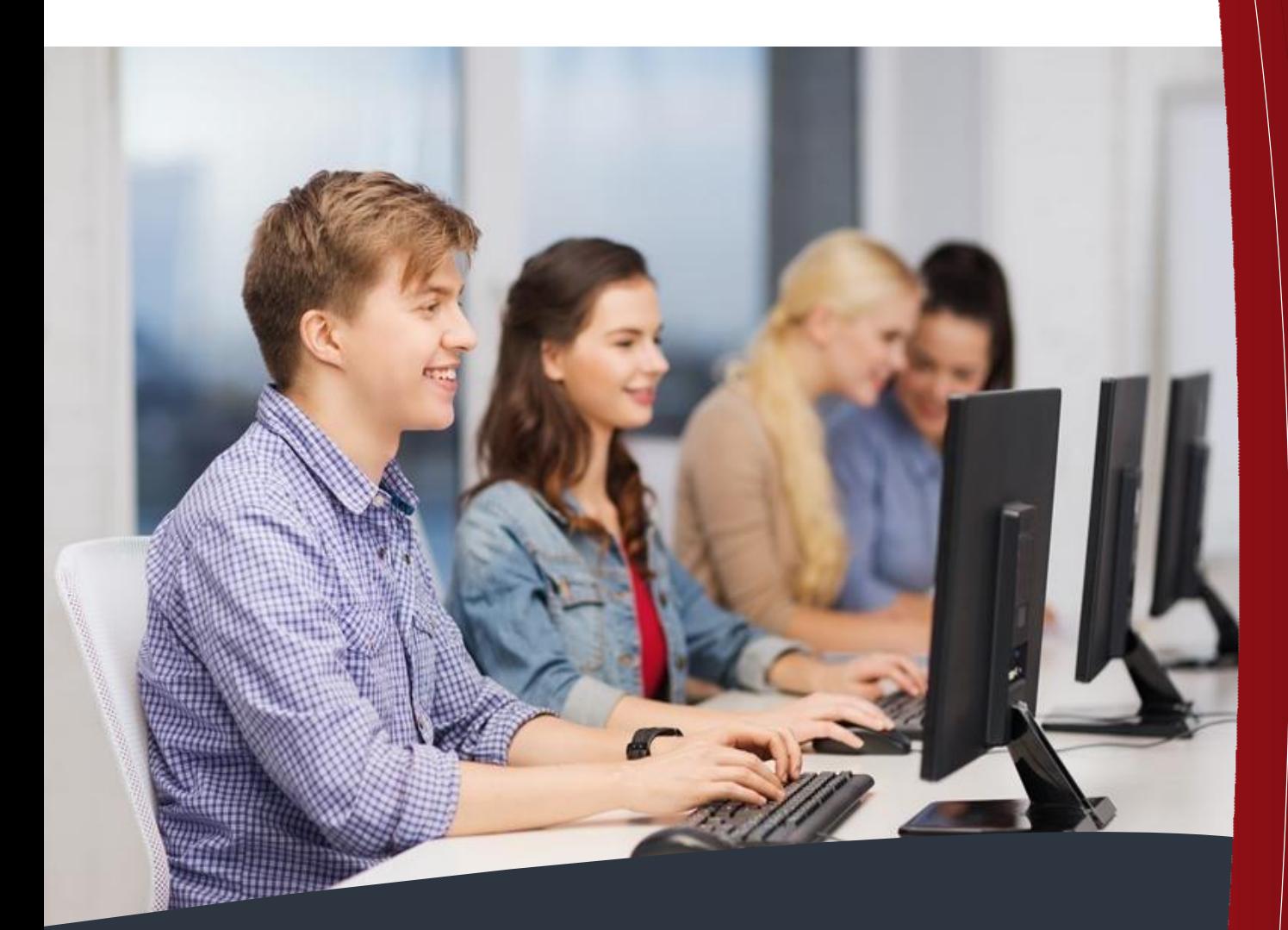

# Temarios de examen **ADMISIÓN UCSG**

# **Sistema de Educación a Distancia**

Facultad de Economía y Empresa Facultad de Jurisprudencia, Ciencias Sociales y Políticas

**Admisión UCSG Página 1**

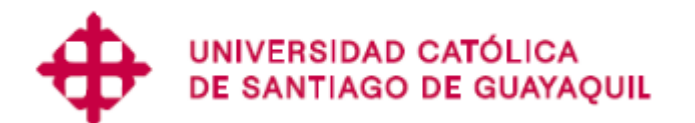

**Avenida Carlos Julio Arosemena Km. 1 ½ Guayaquil – Ecuador PBX: 3804600 [www.ucsg.edu.ec](http://www.ucsg.edu.ec/)**

**Vicerrectorado Académico Dirección de Admisión y Acompañamiento Estudiantil**

**Facultad de Economía y Empresa - FEE**

- **Carrera de Administración**
- **Carrera de Contabilidad y Auditoría**

**Facultad de Jurisprudencia, Ciencias Sociales y Políticas - FJCSP**

- **Carrera de Derecho**
- **Carrera de Trabajo Social**

**Sistema de Educación a Distancia**

**2023**

#### **INFORMACIÓN GENERAL PARA LOS POSTULANTES**

#### **1. CARACTERÍSTICAS DEL EXAMEN PARA EL INGRESO**

- **El examen de Ingreso es un único examen estructurado en secciones.**
- **Cada sección dispone de hasta 2 intentos para su aprobación.**
- **El examen aprobado tiene dos años de vigencia.**

#### **2. SECCIONES DEL EXAMEN**

- Entorno Digital Universitario
- Desarrollo del Pensamiento Crítico-Creativo

#### **3. REQUISITOS PARA LA INSCRIPCIÓN**

Los documentos que debe presentar el postulante para inscribirse en el Proceso de Admisión (curso y/o examen) son:

- Copia a color de cédula de ciudadanía
- 3 fotos a color tamaño pasaporte (5X5)
- Copia notariada del Acta de Grado refrendada o Acta de Bachiller generada de la página web del Ministerio de Educación.

#### **Nota:**

- Es importante que los postulantes tengan en cuenta que el ser abanderado, mejor bachiller, contar con algún tipo de beca o la adquisición del Plan Educación no confieren la aprobación directa del proceso de admisión ni eximen del cumplimiento de todos los requisitos.
- Cumplimiento de la prueba diagnóstica de inglés (realizada por el centro de Idiomas de la UCSG) antes de la matriculación a grado. Consulta a tu Coordinador de Centro de Apoyo para más información.

#### **4. RECOMENDACIONES GENERALES PARA EL EXAMEN**

Preparación Previa

Revisar

- $\checkmark$  los temarios
- $\checkmark$  la bibliografía recomendada
- $\checkmark$  los exámenes tipo de cada sección y autoevaluarse

Los exámenes tipo son:

- $\checkmark$  Una simulación del examen real
- $\checkmark$  Un documento para practicar temas que se evaluarán

Durante el examen

- $\checkmark$  Leer cuidadosamente las consignas
- $\checkmark$  Aprovechar el tiempo para terminar cada sección del examen

Deseamos que seas parte de nuestra Universidad Católica de Santiago de Guayaquil.

¡Te esperamos!

**Arq. Florencio Compte, Ph.D. Vicerrector Académico Universidad Católica de Santiago de Guayaquil**

## **TEMARIO**

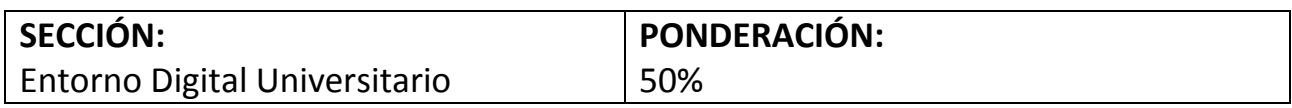

- **TEMA 1: Servicios en línea**
- **1.1 Ingreso a los servicios en línea de la UCSG.**
- **1.2 Recuperar clave de Servicios en línea UCSG.**
- **1.3 Consulta (notas y horarios).**
- **1.4 Rutas e instructivos de trámites y transacciones.**
	- **1.4.1 Ficha técnica.**
	- **1.4.2 Inscripciones.**
	- **1.4.3 Pago en línea (consultar, realizar).**
	- **1.4.4 Evaluaciones a docentes.**
	- **1.4.5 Trámites (Resciliaciones, recalificaciones, certificados, examen de gracia).**
- **1.5 Bibliotecas virtuales: catálogos y Repositorio UCSG (libros electrónicos).**
- **TEMA 2: Correo electrónico UCSG**
- **2.1 Acceso a la cuenta de Correo electrónico UCSG.**
- **2.2 Estructura de correo electrónico (Académico).**
- **2.3 Recuperar clave de Correo UCSG.**
- **2.4 Correo Electrónico UCSG: Entorno e interfaz.**
- **2.5 Carpetas, grupos.**
- **2.6 Filtros.**
- **2.7 Configuración del correo electrónico: cambio de clave.**

**TEMA 3: Microsoft Office 365**

**3.1 Instalación.**

**3.2 Iniciador de aplicaciones (Office en línea).**

**3.3 OneDrive: Almacenamiento, compartir archivos, conceder permisos de uso.**

**TEMA 4: Moodle**

**4.1 Acceso al entorno virtual.**

**4.2 Entorno de Moodle (tablero personalizado, calendario, gestión de archivos, editor de textos, notificaciones, monitoreo del progreso, bloques).**

**4.3 Recursos en Moodle (Descargar archivos en distintos formatos, carpetas, URL, libro, página).**

**4.4 Actividades en Moodle (Tareas, foros, cuestionarios, chat, consulta, wiki, glosario, encuesta).**

**TEMA 5: Microsoft Teams**

**5.1 Instalación de Teams.**

**5.2 Acceso a Teams.**

**5.3 Entorno de Teams.**

**5.4 Opciones de audio y video en Teams.**

**5.5 Opciones Teams (participantes, chat, pizarra, notas, grupos, reunión).**

**5.6 Forms.**

**5.7 Acceso a grabaciones.**

**TEMA 6: Servicios de Internet**

- **6.1 Operaciones básicas: búsqueda y selección de información (Google Scholar).**
- **6.2 Optimización de búsqueda.**
- **6.3 Recursos educativos abiertos y tipos de licencias.**
- **6.4 Almacenamiento de la información.**
- **6.5 Descarga de archivos determinados.**
- **6.6 Criterios básicos de seguridad.**

**BIBLIOGRAFÍA:**

- **Lara, L. (2019). Manual\_Moodle\_Alumno.pdf. (s. f.). Recuperado 16 de diciembre de 2021, de [http://eduvirtual.utn.edu.ec/web/wp](http://eduvirtual.utn.edu.ec/web/wp-content/uploads/2019/10/Manual_Moodle_Alumno.pdf)[content/uploads/2019/10/Manual\\_Moodle\\_Alumno.pdf](http://eduvirtual.utn.edu.ec/web/wp-content/uploads/2019/10/Manual_Moodle_Alumno.pdf)**
- **Hipercubos Microsoft (2020). Microsoft-Teams-para-Estudiantes-1.pdf. (s. f.). Recuperado 16 de diciembre de 2021, de [https://itsjapon.edu.ec/wp](https://itsjapon.edu.ec/wp-content/uploads/2020/06/Microsoft-Teams-para-Estudiantes-1.pdf)[content/uploads/2020/06/Microsoft-Teams-para-Estudiantes-1.pdf](https://itsjapon.edu.ec/wp-content/uploads/2020/06/Microsoft-Teams-para-Estudiantes-1.pdf)**
- **Microsoft Teams (2021). Documentación de administración de Microsoft Teams. <https://docs.microsoft.com/es-mx/microsoftteams/>**

# **EXÁMENES TIPO**

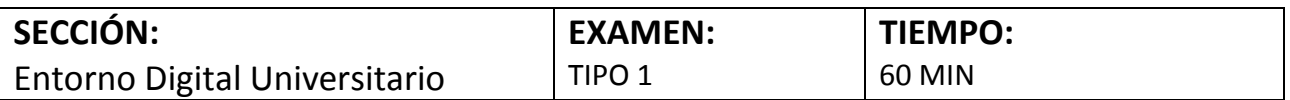

#### **Instrucciones generales**:

Lea atentamente cada una de las instrucciones específicas.

#### **Preguntas:**

#### **1) En el correo electrónico, la carpeta borradores sirve para:**

- a. Acceder a los mensajes que se han escrito, pero que todavía no han sido enviados
- b. Almacenar los correos que deseamos borrar en futuro
- c. Tener un historial de los correos que han sido eliminados
- d. Almacenar los correos que no deseamos eliminar

#### **2) Cuál de los siguientes es una dirección de correo válida:**

- a. juan\_perez@hotmail.com
- b. Juan perez@.hotmail.com
- c. juanperez@com.google
- d. @juanperez.com

# **3) Usted necesita enviar un archivo a través del correo electrónico. Qué debe tener en cuenta para esto:**

- a. El destinatario, el asunto, el cuerpo del mensaje y el archivo adjunto
- b. El destinatario, el asunto y el archivo adjunto
- c. El destinatario, un saludo cordial y el archivo adjunto
- d. El asunto, el cuerpo el mensaje y el archivo adjunto

# **4) A través del correo electrónico institucional, usted dispone de Onedrive que le permite almacenar gratuitamente hasta:**

- a. 1024 GB de datos
- b. 512 GB de datos
- c. 50 GB de datos
- d. 5 GB de datos

**5) A través de Servicios en línea de la UCSG, dispone de la sección Trámites, cuál de las siguientes opciones No forma parte de dicha sección:** 

- a. Trámite en espera
- b. Iniciar trámite
- c. Seguimiento de trámites
- d. Descargar certificados

**6) A través de Servicios en línea de la UCSG, dispone de la sección Bibliotecas, cuál de las siguientes opciones No forma parte de dicha sección:** 

- a. Datos UCSG
- b. Biblioteca virtual
- c. Catálogo UCSG
- d. Repositorio UCSG

#### **7) Al acceder al correo electrónico, el iniciador de aplicaciones le permite:**

a. Abrir y cambiar entre las aplicaciones proporcionando acceso rápido a los documentos en línea de Office.

b. Abrir y cambiar entre las aplicaciones proporcionando acceso rápido a los documentos que constan en el escritorio de la computadora.

- c. Abrir la configuración y cambiar la contraseña de correo electrónico
- d. Abrir la configuración y administrar las carpetas de correo electrónico

#### **8) Cuando se descargan imágenes del Internet sus formatos pueden ser:**

- a. JPG, PNG, GIF
- b. PSD, RAW
- c. EPS, PSD, JPG
- d. PDF, DOC, PPT

**9) Son licencias de derecho de autor, se basan en el derecho de autor y sirven para llevar la postura extrema de "Todos los derechos reservados" hacia una más flexible, de "Algunos derechos reservados" o, en algunos casos, "Sin derechos reservados":** 

- a. Creative Commons
- b. Creative Clouds
- c. Creative Certificates
- d. Creative Systems

**10) Microsoft 365 (también conocido como Office 365) es la herramienta creada por Microsoft que permite:** 

- a. Crear, acceder y compartir documentos online entre distintos usuarios
- b. Crear de cuestionarios interactivos de evaluación
- c. Hacer presentaciones con texto esquematizado
- d. Organizar notas por temas de una manera muy sencilla

**Respuestas: 1. a), 2. a), 3. a), 4. a), 5. a), 6. a), 7. a), 8. a), 9. a), 10. a)**

# **EXÁMENES TIPO**

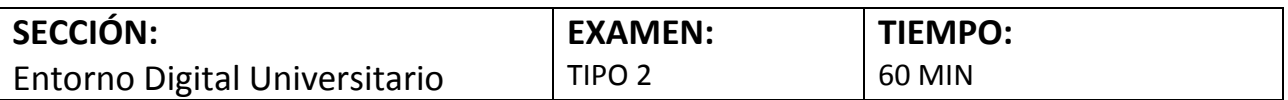

#### **Instrucciones generales:**

Lea atentamente cada una de las instrucciones específicas.

#### **Preguntas:**

#### **1) En el correo electrónico, la carpeta junk mail sirve para:**

- a. Almacenar los correos electrónicos no deseados, también conocido como spam.
- b. Acceder a los mensajes que se han enviado con archivos PDF
- c. Almacenar los correos que deseamos enviar en un futuro
- d. Tener un historial de los correos que han sido enviados

#### **2) Cuál de los siguientes es una dirección de correo válida:**

- a. Juan.perez@hotmail.com
- b. Juanpuntoperez@.gmail.com
- c. Juan.perez@com.hotmail.com
- d. @juanpunto.perez.com

**3) A través de Servicios en línea de la UCSG, dispone de la sección Académico, cuál de las siguientes opciones No forma parte de dicha sección:** 

- a. Prácticas académicas
- b. Syllabus
- c. Asistencias
- d. Simulador de notas

# **4) A través de Servicios en línea de la UCSG, dispone de la sección Financiero, cuál de las siguientes opciones No forma parte de dicha sección:**

- a. Ficha técnica
- b. Deudas
- c. Pagos en línea
- d. Facturación electrónica

#### **5) Seleccione las acciones que puede realizar un integrante del grupo de Microsoft Teams:**

- a. Abandonar equipo, solicitud para agregar miembros, agregar aplicaciones
- b. Crear un equipo, abandonar equipo, eliminar un equipo
- c. Crear un equipo, abandonar equipo, agregar aplicaciones
- d. Editar nombre o descripción del equipo, abandonar equipo

#### **6) Usted necesita enviar un correo electrónico. Qué debe tener en cuenta para esto:**

- a. El destinatario, el asunto y el cuerpo del mensaje
- b. El destinatario, el asunto, el cuerpo del mensaje y el archivo adjunto
- c. El destinatario, un saludo cordial y el archivo adjunto
- d. El asunto y el cuerpo el mensaje

#### **7) Microsoft Teams permite:**

- a. Permite el trabajo colaborativo, donde personas de un mismo equipo comparten recursos
- b. Crear encuestas en línea de una manera sencilla
- c. Realizar cálculos y permite generar gráficos representativos
- d. Gestionar correos electrónicos y agendas personales

#### **8) Onedrive es un servicio de Microsoft que permite:**

- a. Almacenar archivos en la nube y compartiros con otros usuarios
- b. Crear presentación de diapositivas o vídeos en línea que permite trabajar de forma colaborativa
- c. Anotar rápidamente tareas para luego completarlas según la vaya realizando
- d. Organizar el contenido multimedia en canales y grupos

#### **9) La plataforma Moodle es:**

- a. Un sistema de aprendizaje diseñado para crear y gestionar entornos de formación en línea
- b. Un servicio de videoconferencia basado en la nube que puede usar para reunirse

virtualmente con otras personas

c. Un software y sitio web de herramientas de diseño gráfico simplificado

d. Un sistema de cómputo que ofrece un entorno de desarrollo integrado para realizar cálculos matemáticos

#### **10) Un recurso, en la plataforma Moodle, hace referencia a:**

a. Un objeto que un profesor puede usar para asistir el aprendizaje, como un archivo o un enlace

b. Un objeto donde el estudiante debe desarrollar cierta tarea en el curso y por lo general es evaluado

c. Un objeto permite establecer comunicación en tiempo real

d. Un objeto que permite debatir en línea sobre un tema en particular

Respuestas: 1. a), 2. a), 3. a), 4. a), 5. a), 6. a), 7. a), 8. a), 9. a), 10. a)

### **TEMARIO**

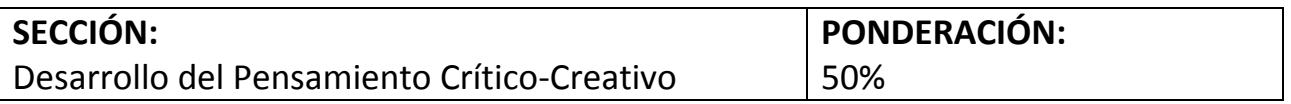

TEMA 1: Bases teóricas para elaboración de Juicios y Argumentaciones

1.1 Pensamiento crítico definición e importancia.

1.2 Habilidades del pensamiento crítico.

1.3 Qué es un juicio, cualidades, características, componentes y tipos de juicios.

1.4 Argumentación y marcadores discursivos y tipos de argumentos.

TEMA 2: Pensamiento Creativo, una herramienta para enfrentar la Complejidad

2.1 Personalidad creativa e inteligencia emocional.

2.2 El pensamiento convergente y divergente.

2.3 Procesos sicológicos de la creatividad: Motivación, liderazgo y toma de decisiones, bloqueadores y ensanchadores de la creatividad.

2.4 Estrategias para solución creativa de problemas: Modelo de los 6 sombreros, mapas mentales, lluvia de ideas, método de resolución de problemas (ABP).

TEMA 3: Compresión de la realidad desde el análisis Crítico del Campo Disciplinar

3.1 Problemas del campo de la profesión en el contexto nacional e internacional.

3.2 Visión contemporánea de atención a las principales problemáticas que enfrenta el campo profesional.

3.3 Posibles respuestas en el contexto nacional y regional.

3.4 El árbol de problemas aplicación a un caso práctica.

TEMA 4: Disparadores para potenciar el Pensamiento Crítico-Creativo

4.1 Técnicas y recursos para la formulación de preguntas abiertas.

4.2 Infografía: características y componentes.

4.3 Mapas mentales: características y componentes.

BIBLIOGRAFÍA:

De Bono, E., & Castillo, O. (1995). El Pensamiento Creativo. El Poder Del Pensamiento Lateral La Creación De Nuevas Ideas". 2da. edición Editorial Paidos. España. Año.

De Bono, E., (2005) Seis sombreros para pensar. Buenos Aires: Granica.

- Ennis, R.H. (2005). Pensamiento crítico: un punto de vista racional. Revista de Psicología y Educación, 1,47-64.
- Solbes Matarredona, J. (2012). Contribución de las cuestiones sociocientíficas al desarrollo del pensamiento crítico (I): Introducción. Revista eureka sobre enseñanza y divulgación de las ciencias, 10(1), pp-1.
- Fuente: "Inferencia". Autor: Equipo editorial, Etecé. De: Argentina. Para: Concepto.de. Disponible en: https://concepto.de/inferencia/. Última edición: 5 de agosto de 2021. Consultado: 30 de diciembre de 2021 - Fuente:<https://concepto.de/inferencia/>
- Universidad Veracruzana. Habilidades de pensamiento (Bajado el 8 de febrero de 2022).

<http://habilidadesdelpensamientouv.blogspot.com/2009/11/juicio.html>

# **EXÁMENES TIPO**

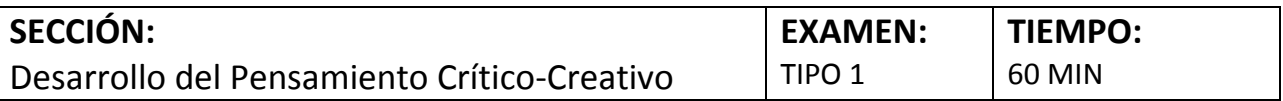

Instrucciones generales:

Lea atentamente cada una de las instrucciones específicas.

Preguntas:

1) Observe el siguiente Árbol del problema y determine a qué opción pertenece el elemento que se encuentra en el gráfico.

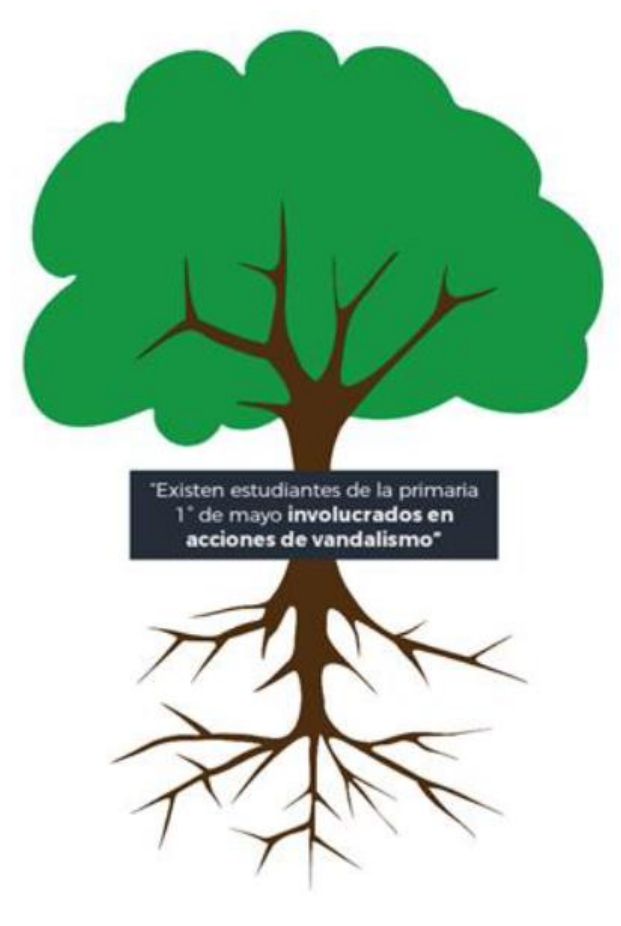

Opciones de respuesta:

- a. Problema central
- b. Problema
- c. Raíces
- d. Causas
- 2) Lea el siguiente enunciado y determine a qué tipo de juicio pertenece.
- "La película me pareció muy violenta."
- a. Juicio objetivo
- b. Juicio subjetivo
- c. Juicio intersubjetivo
- d. Juicio atinente

3) ¿Qué es el pensamiento crítico?

a. La capacidad del ser humano para analizar ideas auténticas y discrimina las propuestas poco creativas.

b. La capacidad del ser humano para analizar una información, verdadera o falsa, con el objetivo de esclarecer su veracidad y justificarla.

c. La capacidad del ser humano para cuidar el entorno donde convive con sus semejantes.

d. La capacidad que tiene el ser humano para mantener la empatía con personas afines a sus creencias.

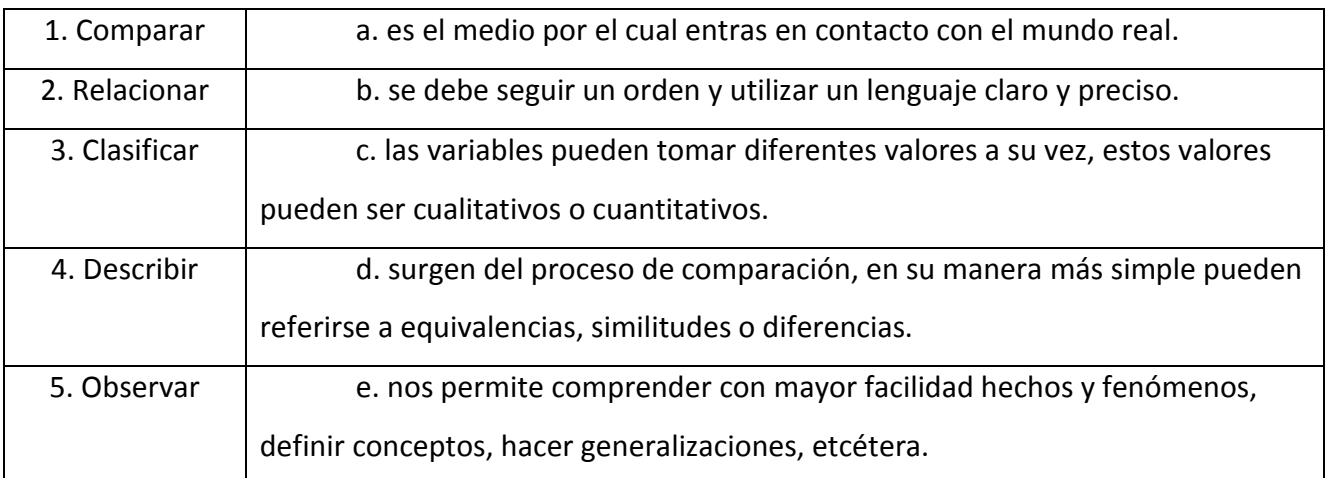

#### **4) Relacione las habilidades básicas del pensamiento con su respectiva descripción:**

Opciones de respuesta:

- a. 1c, 2d, 3e, 4b, 5a
- b. 1e, 2d, 3a, 4b, 5c
- c. 1b, 2c, 3d, 4a, 5e
- d. 1c, 2e, 3d, 4a, 5b
- 5) ¿Cuál de las siguientes afirmaciones es una inferencia?
- a. Mi gato Caramelo juega por el borde de la piscina y le gusta mojarse.
- b. El gato es uno de los animales más cariñosos.
- c. Cuida a Caramelo, pues siempre que corre cerca del borde de la piscina debemos secarlo.
- d. Leí un artículo que explicaba por qué al gato sí le gusta mojarse.

6) El siguiente texto es un argumento, la parte subrayada es la:

Las personas que fuman cigarrillo de tabaco tienen más riesgo de contraer cáncer de pulmón. Los chicos que se graduaron de mi colegio fuman una cajetilla diaria. Es muy probable que algunos de ellos les dé cáncer de pulmón.

- a. tesis
- b. premisa
- c. evidencia
- d. explicación

7) ¿Qué tipo de argumento es: Si febrero tiene 29 días, entonces, es año bisiesto Este año febrero tiene 29 días, por lo tanto, ¿este es un año bisiesto?

- a. Modus ponens
- b. Probabilístico
- c. Silogismo disyuntivo
- d. Silogismo inductivo
- 8) ¿Cuál de los siguientes enunciados es una paradoja?
- a. Para conseguir la paz debes ganártela peleando.
- b. Érase un hombre a una nariz pegado.
- c. Para llegar al cielo necesito una escalera espiritual.
- d. Se me perdió la lamparita

9) ¿Cómo tiene que analizar la realidad una persona que viste un sombrero blanco, según Edward De Bono<sup>1</sup>?

a. La analiza con creatividad para dar solución a los problemas y plantea nuevos pensamientos.

- b. La realidad es intuida, sentida por la persona, omite dar razones o justificaciones.
- c. El pensador nos dice por qué no funcionará una alternativa para solucionar un problema.

d. La persona ve los problemas con objetividad, analiza los hechos de modo neutral sin interpretarlos.

10) La campana de la catedral de su ciudad ha desaparecido. ¿Qué disparador para potenciar el pensamiento crítico-creativo usaría para encontrarla y volverla a su lugar?

- a. Preguntas abiertas y cerradas
- b. Mapa mental
- c. Árbol de problemas
- d. Infografía

Respuestas: 1. a), 2. b), 3. b), 4. a), 5. c), 6. a), 7. a), 8. a), 9. d), 10. b)

 $\overline{a}$ 

<sup>&</sup>lt;sup>1</sup> Edward De Bono escribió el libro Seis sombreros para pensar, el cual nos da estrategias de analizar los problemas de realidad desde diferentes perspectivas o puntos de vista. A los seis sombreros los distingue con un color (blanco, negro, rojo, amarillo, azul y verde) que representan diferentes modos de pensar para resolver un problema

#### **Sistema de Educación a Distancia - Universidad Católica de Santiago de Guayaquil**

#### ¿Quiénes somos?

Somos un subsistema de formación adscrito al Vicerrectorado Académico encargado de la organización académico-administrativa de las Carreras de la Facultad de Ciencias Económicas Administrativas y Empresariales; y la Facultad de Jurisprudencia, Ciencias Sociales y Políticas en la modalidad de estudios a distancia.

La modalidad a Distancia es una alternativa de Educación dirigida a:

- $\triangleright$  Personas que constituyen grupos dispersos, distantes y adultos que han interrumpido sus actividades académicas o no han tenido la oportunidad de contar con una alternativa que les permita iniciar sus estudios sin tener que asistir en forma presencial.
- $\triangleright$  Profesionales que pretenden el logro de una segunda carrera que les permita completar la formación de la primera y satisfacer las necesidades permanentes de actualizar conocimientos.

#### Nuestra Misión

Promover la democratización de la educación, a través de la modalidad de estudios a distancia, con una oferta igualitaria de oportunidades de acceso que genere un proceso educativo innovador para una formación de personas competentes y socialmente responsables que contribuyan al desarrollo del progreso nacional e internacional.

#### Nuestra visión

Alcanzar una estructura idónea, pertinente y de alto reconocimiento nacional e internacional para que, a mediano plazo, se constituya en referente de una práctica educativa innovadora y de calidad.

#### Nuestro objetivo

Formar profesionales, a través de la Educación a Distancia, capaces de ofrecer soluciones en el campo humano, tecnológico y empresarial, impulsando y participando en los cambios que requiere la sociedad para mejorar su nivel de vida, bajo un sistema multimedia de combinación bi-direccional.

¿Qué es un Centro de Apoyo?

De acuerdo con el Reglamento de Régimen Académico (RPC-SO-08-No.111-2019), los Centros de Apoyo son unidades administrativas de soporte institucional para el desarrollo de procesos de aprendizaje en la modalidad a distancia.

Cada Centro de Apoyo cuenta con un Coordinador/a capacitado para brindarte todo el apoyo que requieras en temas académico-administrativos, soporte tecnológico básico y comunicacional. Estos espacios cuentan con computadoras con conexión a internet y Wi-Fi a tu disposición.

# **¡Tenemos 10 Centros de Apoyo a nivel nacional!**

1. Ambato – 2. Guayaquil – 3. Lago Agrio – 4. Latacunga – 5. Loja – 6. Machala – 7. Portoviejo – 8. Quito – 9. Salitre – 10. Galápagos (Santa Cruz).

Haz clic en el siguiente enlace, y descarga el directorio de Centros de Apoyo y ubica el más cercano a tu lugar de residencia: [https://www.ucsg.edu.ec/wp](https://www.ucsg.edu.ec/wp-content/uploads/pdf/distancia/centro_apoyo.pdf)[content/uploads/pdf/distancia/centro\\_apoyo.pdf](https://www.ucsg.edu.ec/wp-content/uploads/pdf/distancia/centro_apoyo.pdf)

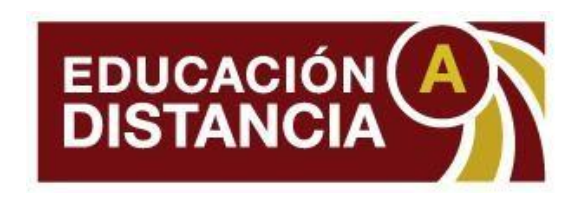